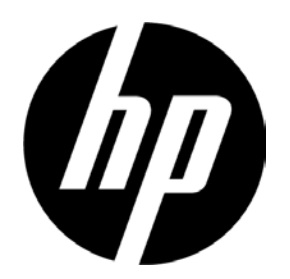

# HP V241a/V241 LED-taustavalaistu monitori Käyttöopas

© 2013 Hewlett-Packard Development Company, L.P.

Microsoft, Windows, and Windows Vista ovat Microsoft Corporationin tavaramerkkejä tai rekisteröityjä tavaramerkkejä Yhdysvalloissa ja muissa maissa.

Ainoat HP-tuotteiden ja -palveluiden takuut ilmoitetaan erikseen tuotteiden ja palveluiden mukana toimitetuissa takuulausekkeissa. Mitään tässä asiakirjassa olevaa ei voida pitää lisätakuun osoituksena. HP ei ole vastuussa teknisistä tai toimituksellisista virheistä tai puutteista, joita tämä asiakirja saattaa sisältää. Tämä asiakirja sisältää tekijänoikeuksien suojaamia omistusoikeustietoja. Mitään tämän asiakirjan osaa ei saa valokopioida, toistaa tai kääntää millekään kielelle ilman edeltävää kirjallista lupaa Hewlett-Packard Companylta.

Ensimmäinen painos (Kesäkuu 2013)

Asiakirjan osanumero: 741027-351

# **Kappale I. Johdanto**

### **1.1 Ominaisuudet**

- $\sum$ Monikielinen näyttövalikko
- $\blacktriangledown$ Yhteensopiva tilojen IBM VGA, laajennettu VGA, VESA VGA, SVGA, XGA ja SXGA kanssa
- Laaja käytettävän j ännitteen a la ( AC 1 00-240 V 50/ 60 H z) t akaa s uoran kä ytön i lman asetuksia.
- Plug-and-play V ESA DDC1/ 2 B -standardi. Yhteensopiva Windows 9x / 20 00 / X P / 7 / 8 / Vista-käyttöjärjestelmien kanssa.

### **1.2 Tarkistusluettelo**

Varmista, että seuraavat esineet ovat LCD-monitorin mukana:

- $\triangledown$ Monitori (ja alusta)
- $\boxtimes$  Jalusta
- Virtajohto
- VGA-kaapeli
- DVI-kaapeli (valinnainen)
- Audiokaapeli (vain V241a)
- Asiakirja- ja ohjelmistolevy
- Asetusjuliste
- Takuusertifikaatti (valinnainen)

Jos mitään näistä kohteista puuttuu, ota yhteyttä jälleenmyyjään teknistä tukea ja asiakaspalvelua varten.

> Huomautus: Säästä alkuperäinen laatikko ja kaikki pakkausmateriaalit tulevaa kuljetusta varten.

# **Kappale II. Asennus**

### **2.1 Jalustan asentaminen**

Asenna jalusta noudattamalla seuraavia vaiheita.

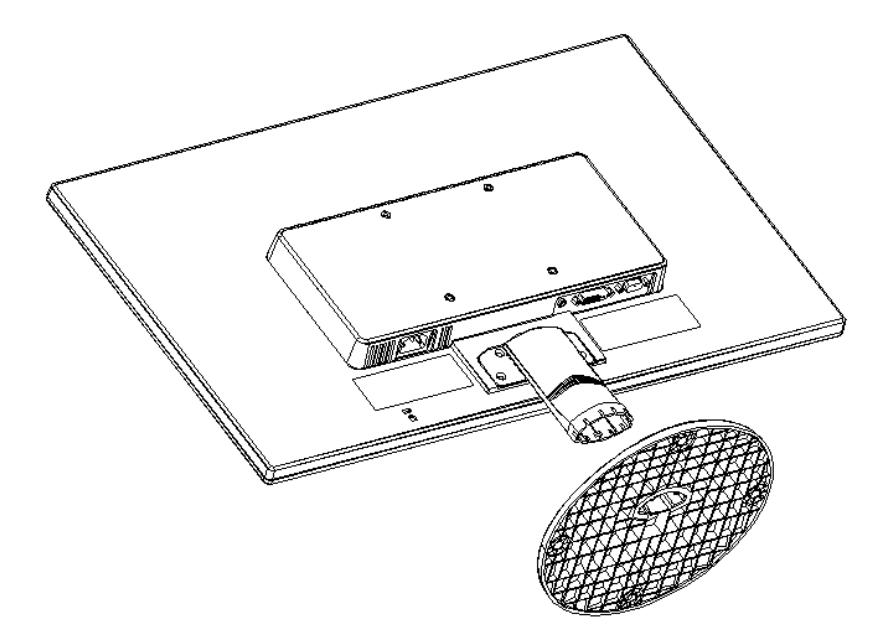

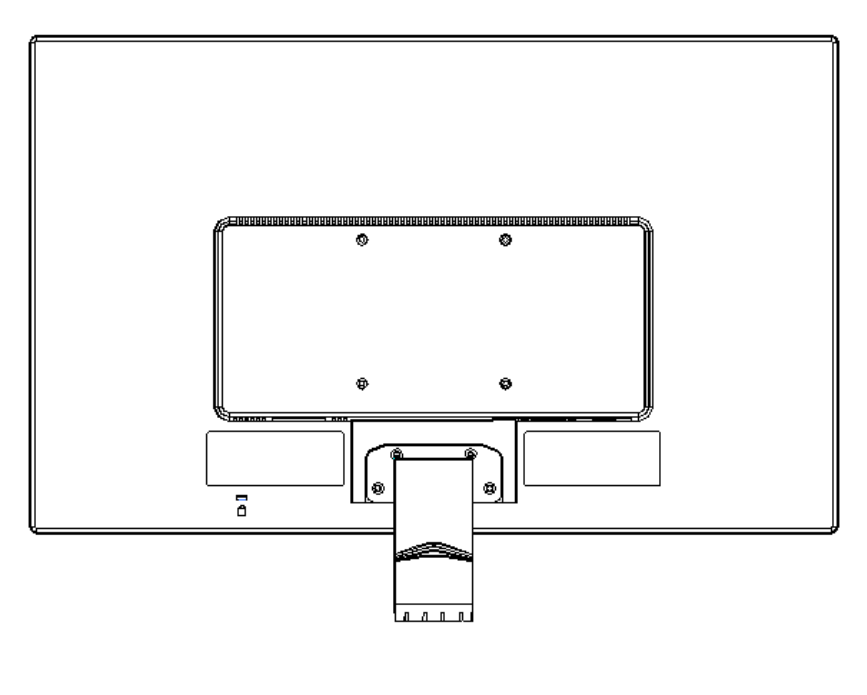

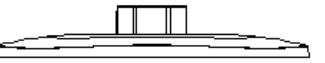

### **2.2 Monitorin liittäminen tietokoneeseen**

- 1. Sammuta virta ja irrota tietokone pistorasiasta.
- 2. Liitä signaalijohdon 15-nastainen pää monitorin VGA-porttiin ja tietokoneen takana olevaan VGA OUT -lähtöliitäntään. Kiristä ruuvit signaalijohdon molemmista päistä.
- 3. Liitä virtajohdon toinen pää monitoriin ja sitten toinen pää lähellä olevaan pistorasiaan.
- 4. Kytke monitori ja tietokone päälle. Jos näytössä näkyy kuva, asennus on suoritettu onnistuneesti. Jos näytössä ei näy kuvaa, tarkista kaikki liitännät.
- Vaarat: 1. Asennusta varten liitä signaalijohdot ennen kuin kytket virtajohdon pistorasiaan, jotta monitori ei vahingoittuisi.
	- 2. Asennuksen aikana tue kotelon etupuolta painopisteestä, jotta monitori ei putoa ja vahingoitu.

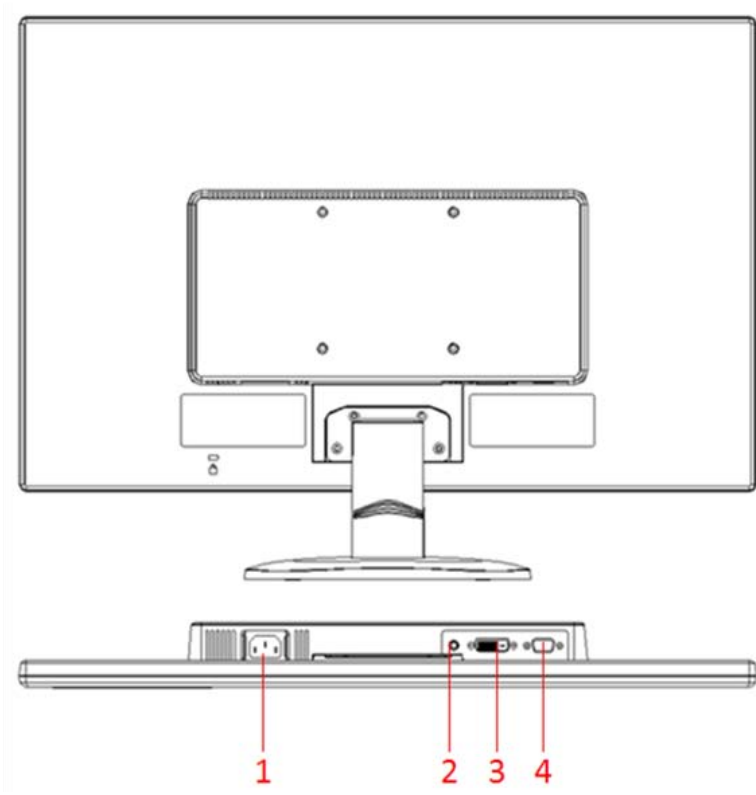

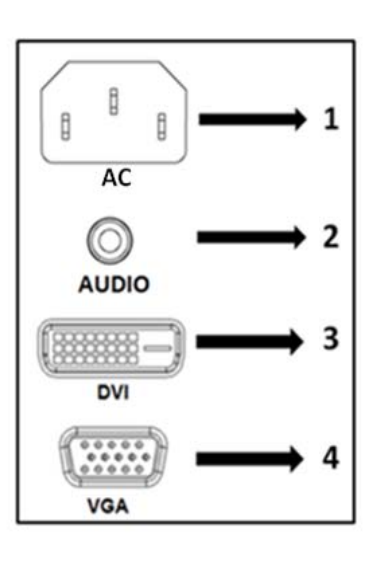

Monitorin porttien yleiskatsaus:

- 1. Virtatulo
- 2. AUDIOsignaalitulo (vain V241a)
- 3. DVI-signaalitulo
- 4. VGA-signaalitulo

# **2.3 Irrota kuljetusjalusta**

Paina jalustan painiketta ja irrota jalusta varresta.

# **Kappale III. Monitorin yleiskatsaus**

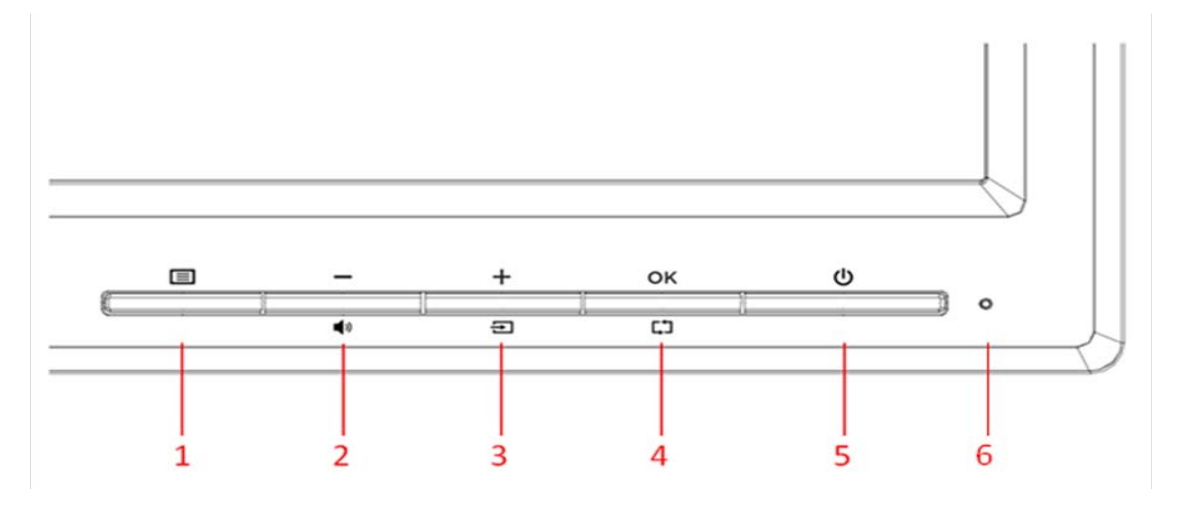

### **Etupaneelin ohjaimien yleiskatsaus**

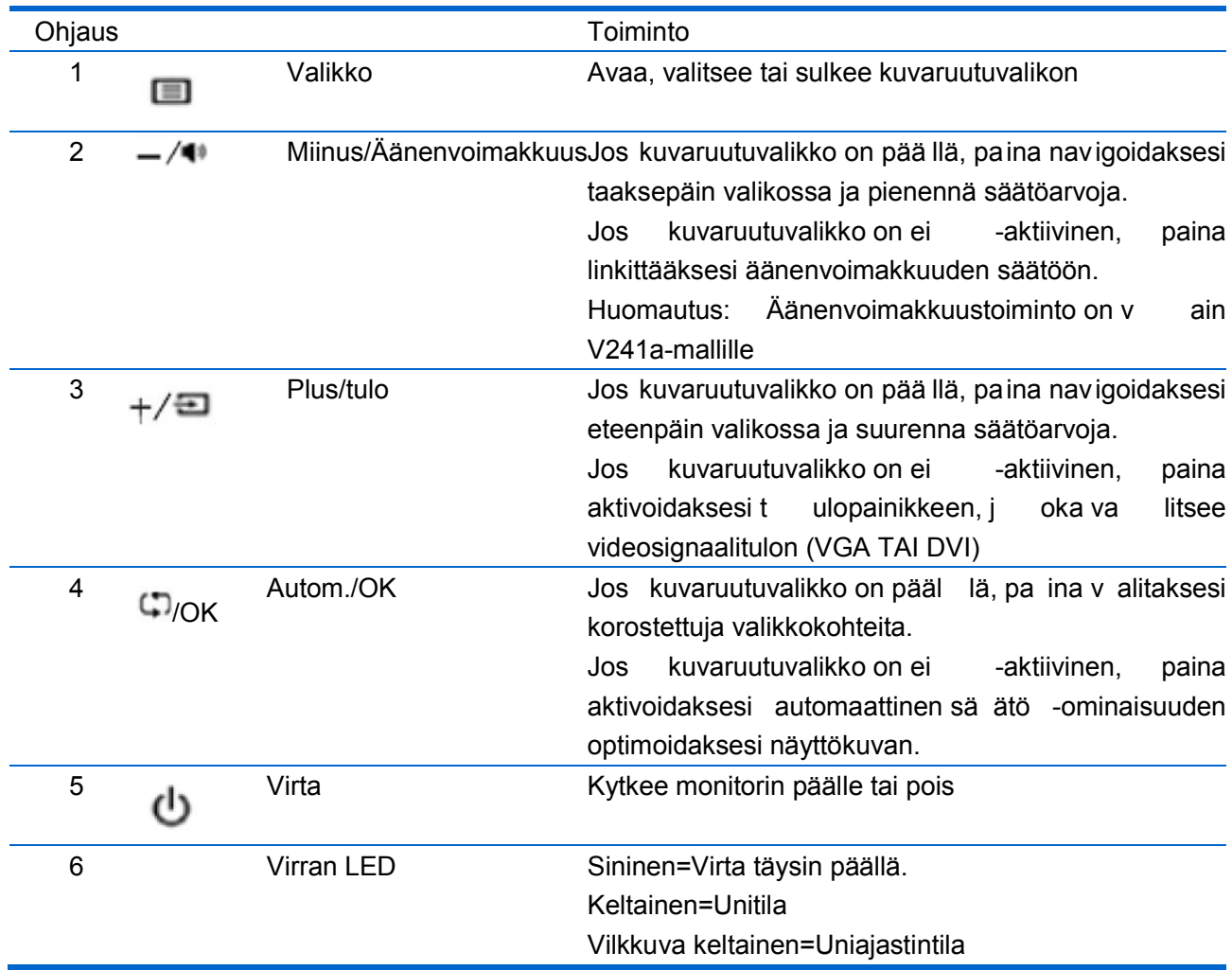

### **Kappale IV. Käyttöohjeet**

### **4.1 Virtakytkin ON/OFF**

Kytke monitorin virta päälle/pois tällä painikkeella. Huomautus: Virtakytkin ei irrota monitoria verkkovirran jännitteestä. Voit irrottaa laitteen kokonaan verkkovirrasta irrottamalla virtajohdon pistokkeesta.

### **4.2 Virran merkkivalo**

Virran LED-merkkivalo on sininen, kun monitori toimii normaalisti. Kun monitori on virransäästötilassa, tämä osoitin palaa keltaisena. Kun monitori sammutetaan, tämä osoitin ei pala.

### **4.3 Valikon toiminnot**

Kaikkia seuraavia monitorin toimintoja voidaan käyttää ja säätää näyttövalikosta (OSD).

- 1. Jos monitori ei ole päällä, kytke se päälle painamalla virtapainiketta.
- 2. Avaa OSD-valikko painamalla Menu-painiketta. OSD-päävalikko tulee näkyviin.
- 3. Voit siirtyä päävalikossa tai alivalikossa ylöspäin painamalla näytön etupaneelin "+"-painiketta tai alaspäin painamalla "-"-painiketta Voit valita korostetun toiminnon painamalla OK-painiketta.

Kun korostettua kohtaa siirretään valikon alalaidassa alaspäin, se palaa valikon ylälaitaan. Kun korostusta vieritetään ylöspäin valikon ylälaitaan, se palaa valikon alalaitaan."

- 4. Voit säätää valittua asetusta painamalla "+"- tai "-"-painiketta.
- 5. Valitse Save (Tallenna) ja palaat valikkoon. Jos et halua tallentaa asetusta, valitse Cancel (Peruuta) alivalikosta tai Exit (Lopeta) päävalikosta.
- 6. Poistu OSD-valikosta Menu-painikkeella.

# **4.4 OSD-käyttöohjeet**

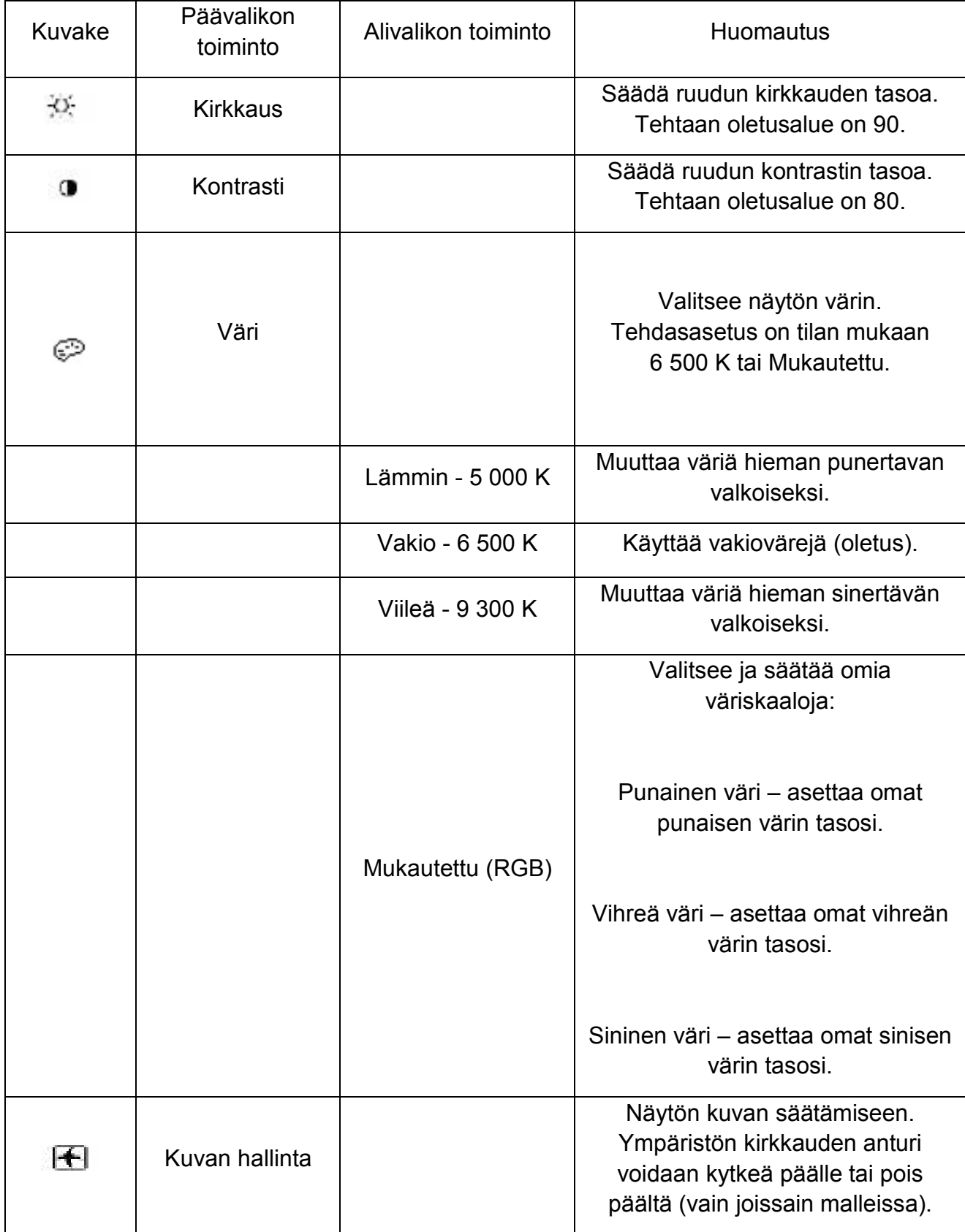

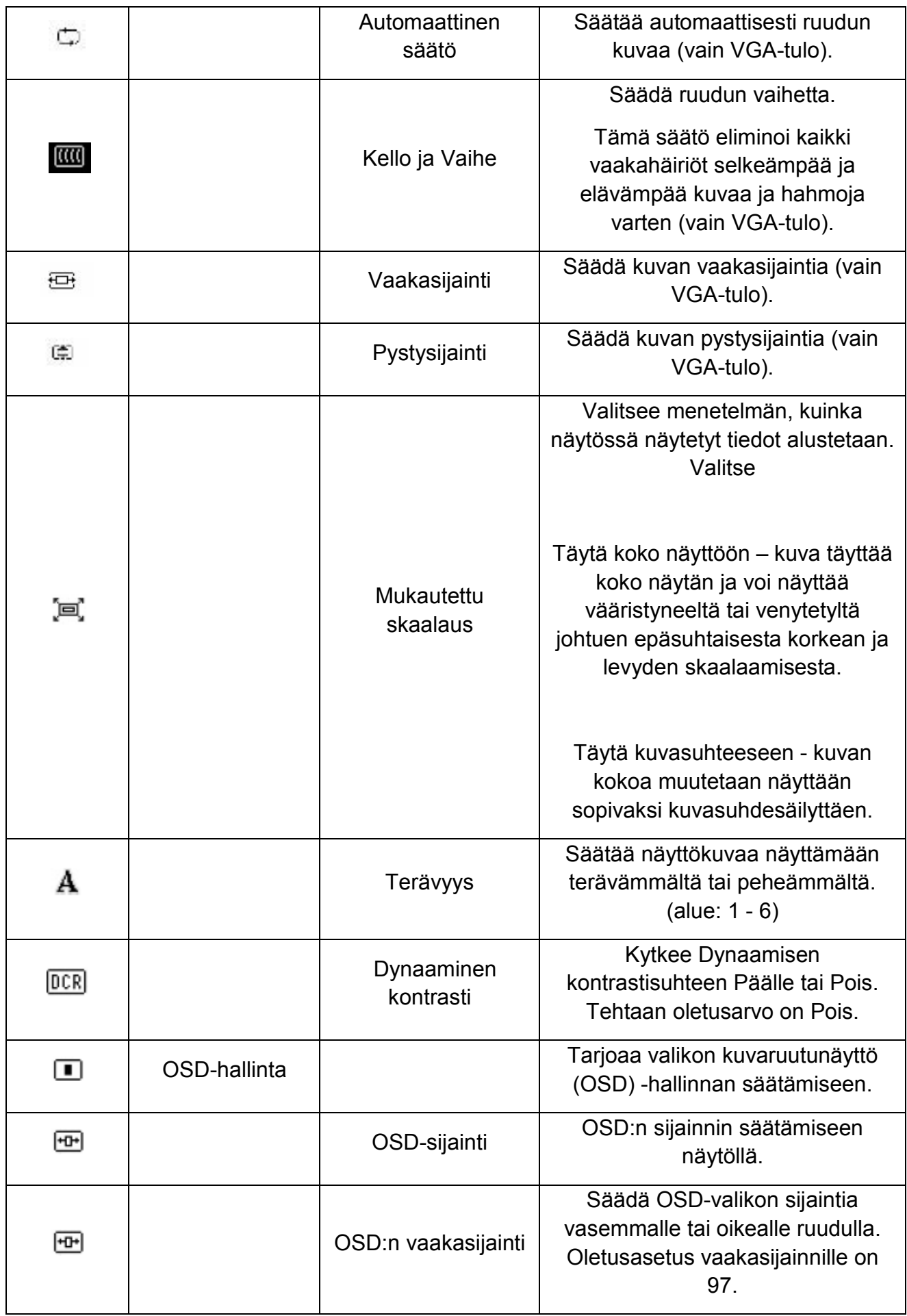

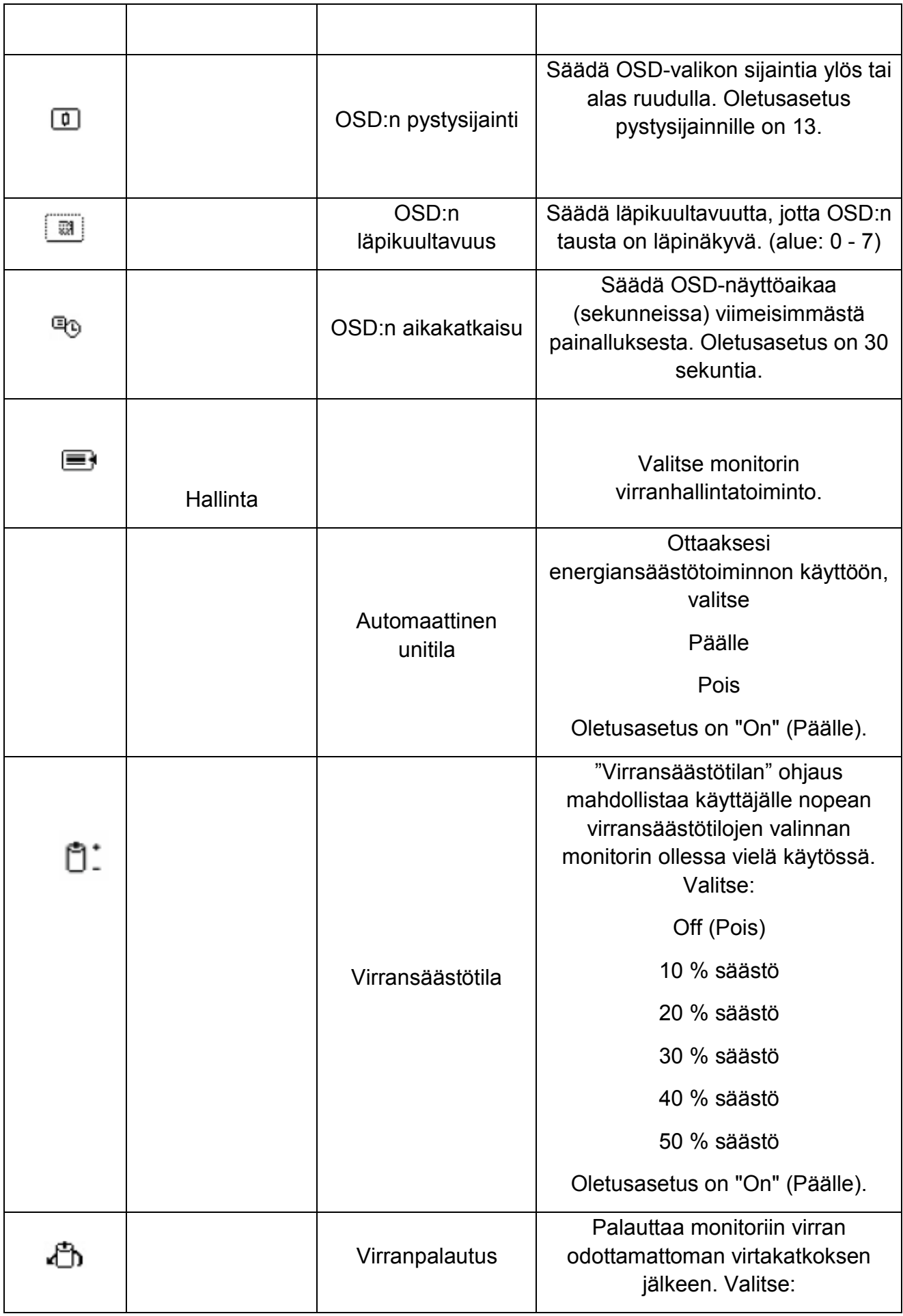

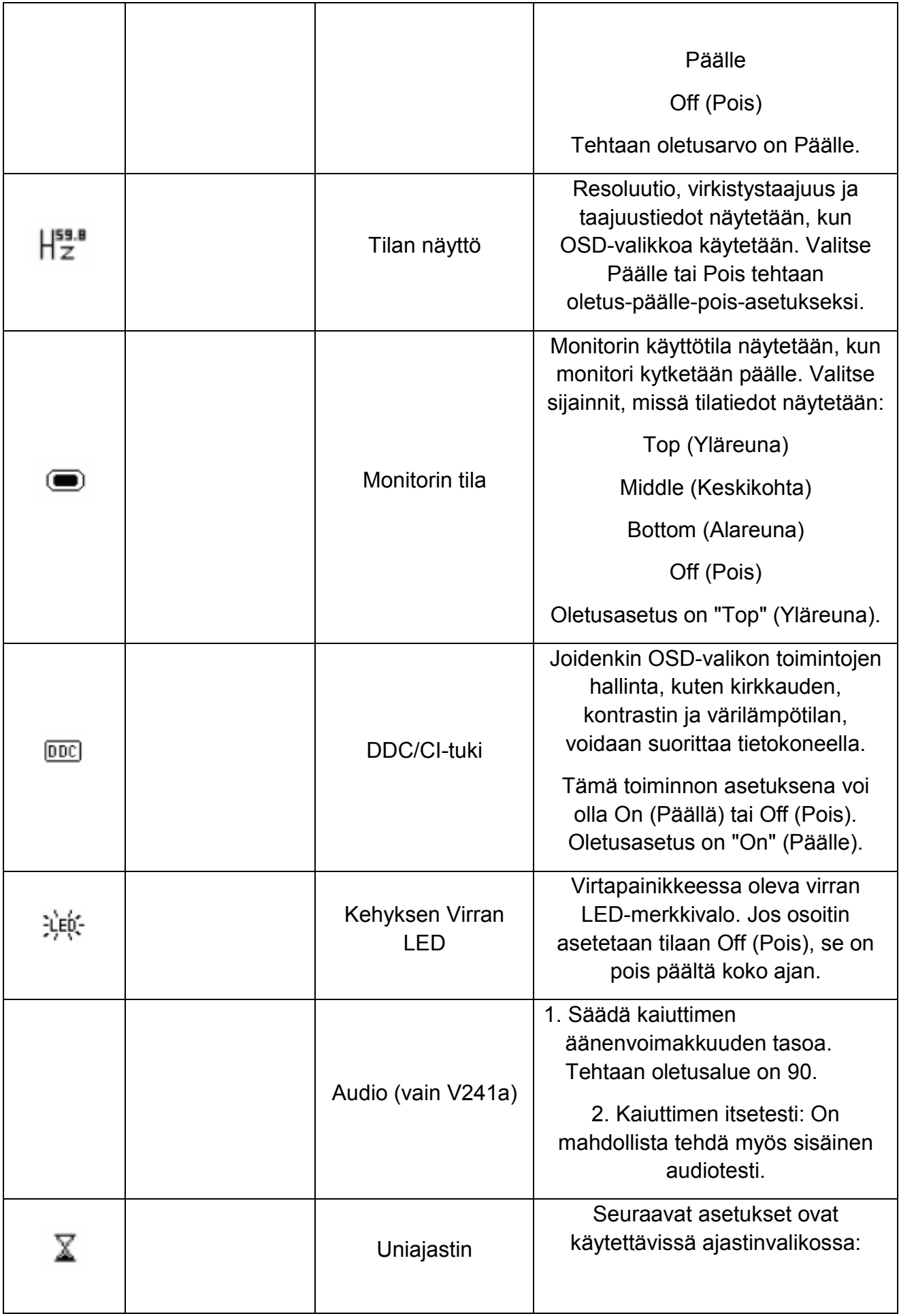

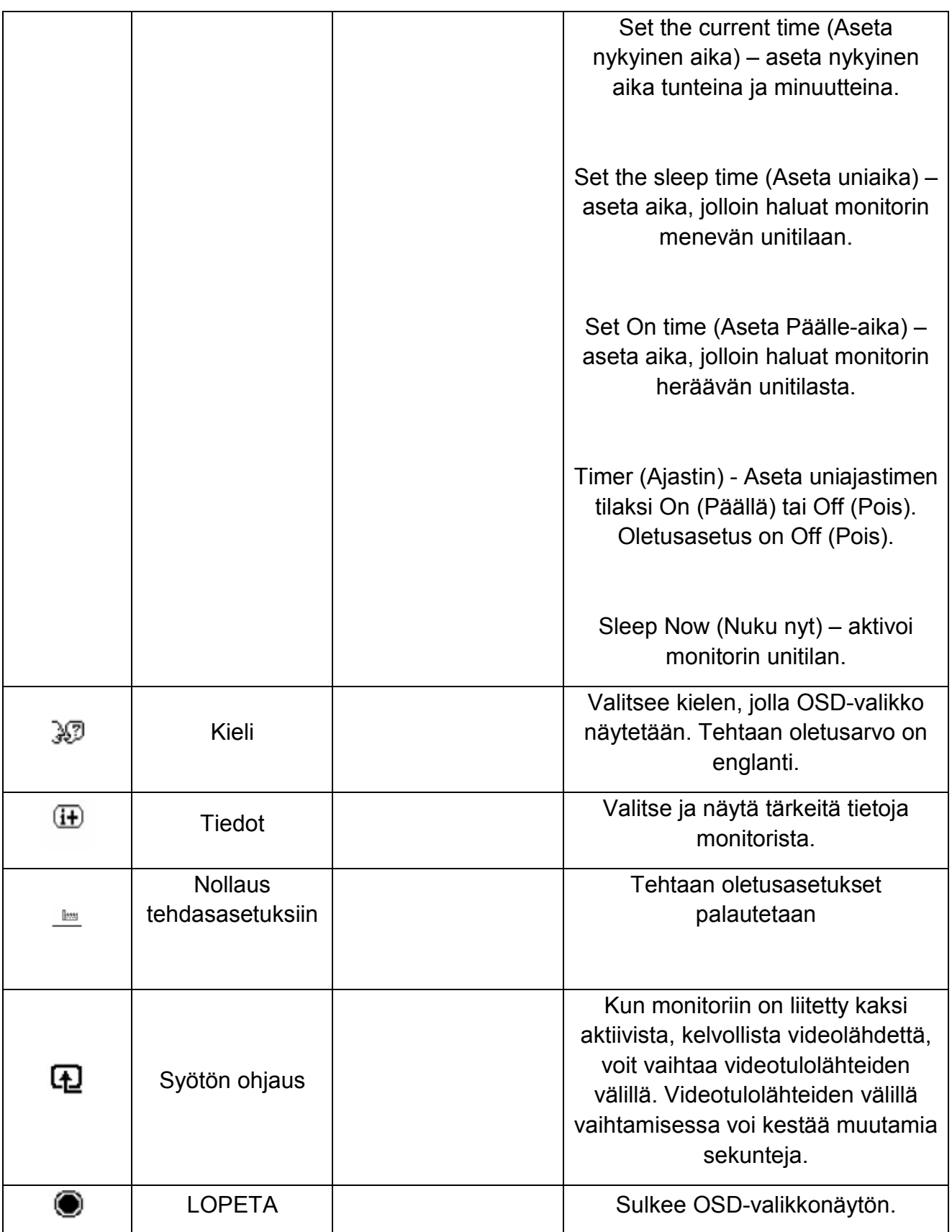

# **Kappale V. Tekniset tiedot**

# **5.1 Oletusnäyttötila**

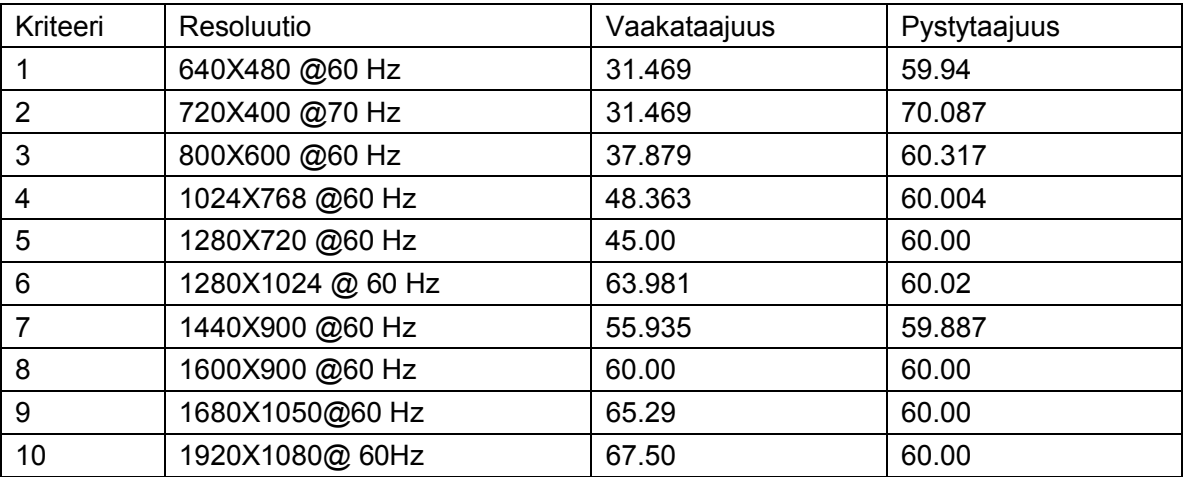

Huomautus: Tehtaan oletusnäyttötila voi muuttua ilman erillistä huomautusta.

### **5.2 Tuotteen tekniset tiedot**

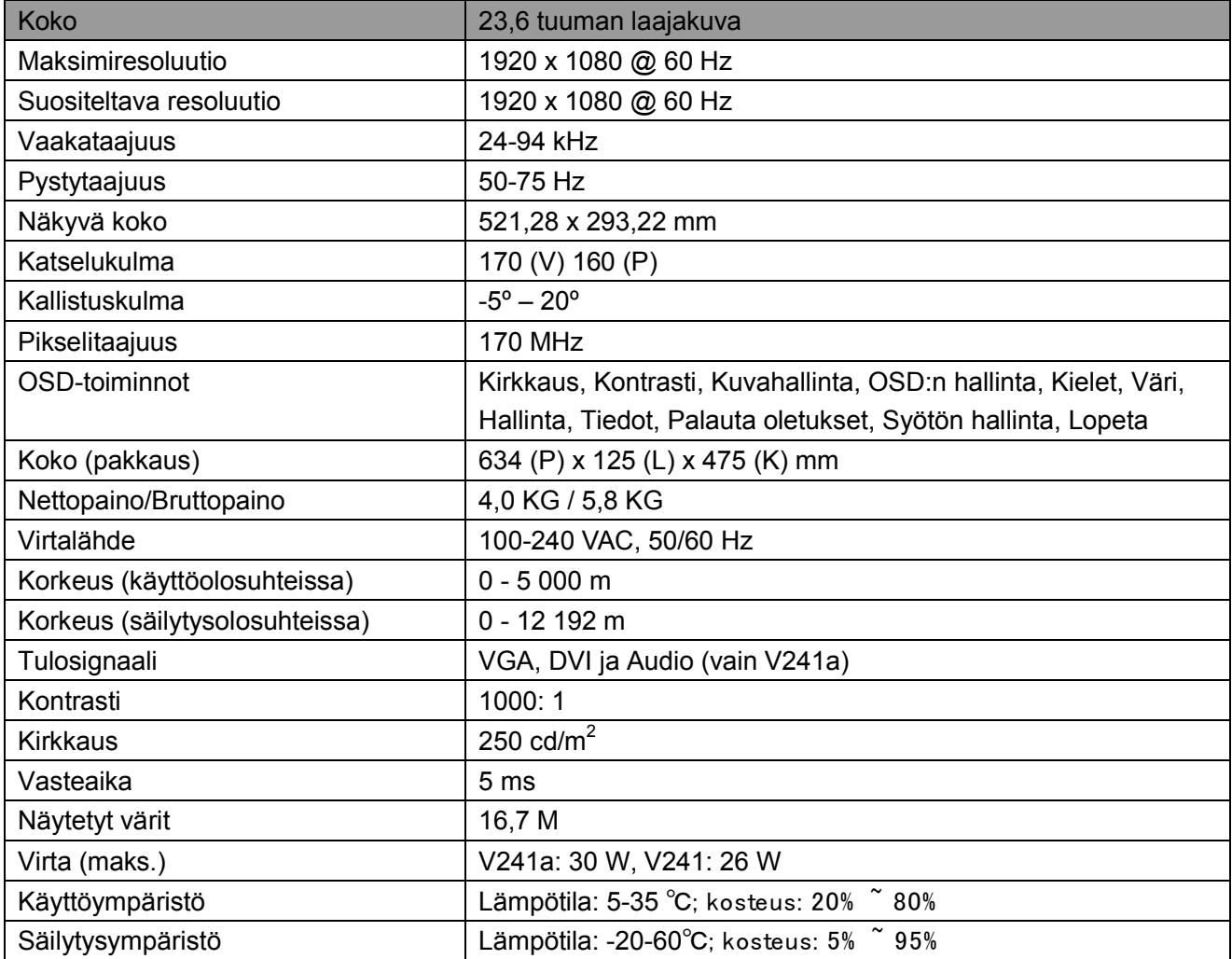

# **5.3 Signaalikaapeliliitin**

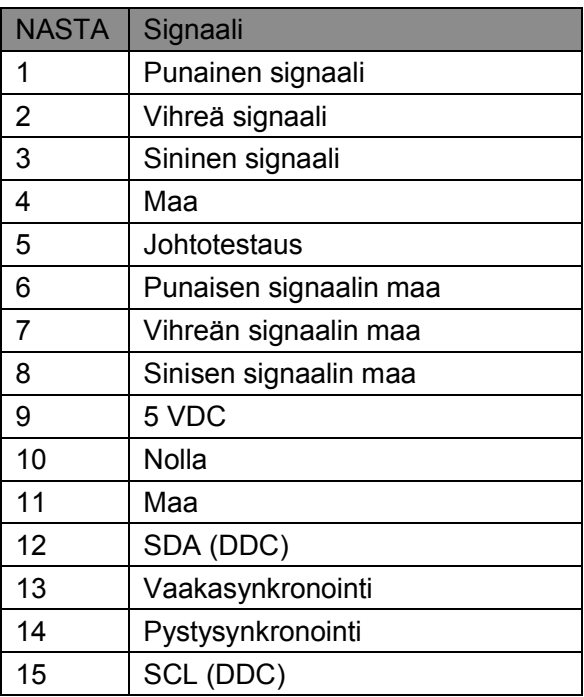

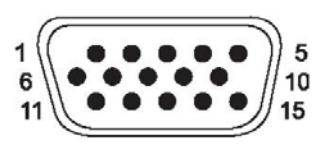

**VGA-liittymä**

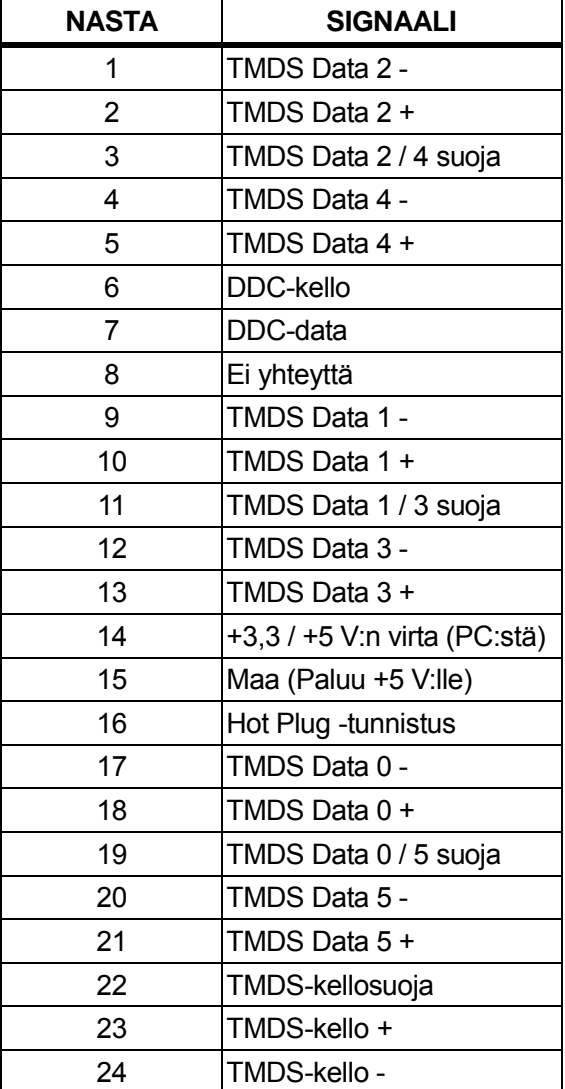

# **DVI-liittymä**

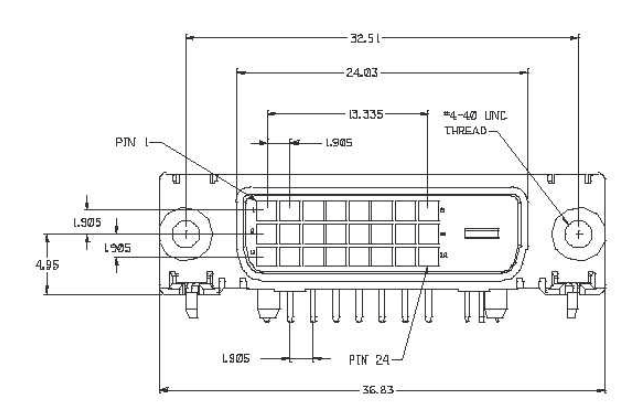

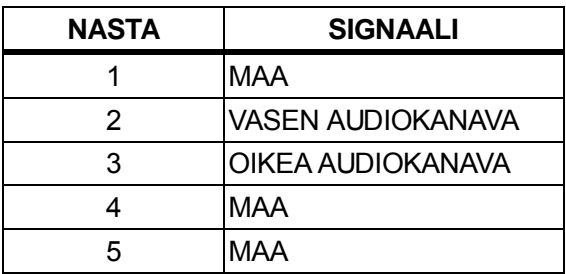

### **Audioliittymä**(**vain V241a**)

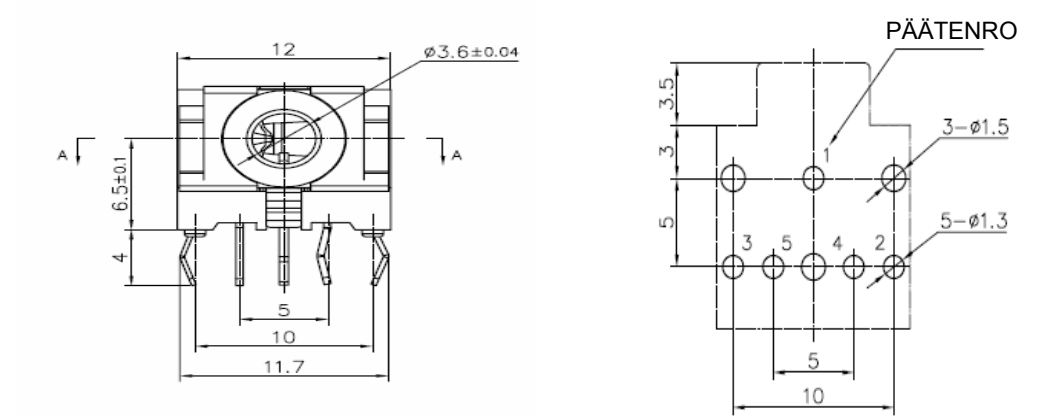

### **5.4 Paneelin testaus**

LCD-näytön toimivien pikselien suhde on 99,99 % tai suurempi. Alle 0,01 % pikseleistä voi kuitenkin aiheuttaa tummia pisteitä ruudulle.

# **A Turvallisuus- ja kunnossapito-ohjeet**

### **Tärkeitä turvallisuustietoja**

Virjohto sisältyy monitorin toimitukseen. Jos käytetään muuta johtoa, käytä vain tälle monitorille sopivaa virtalähdettä ja yhteyttä. Katso tiedot monitorin kanssa käytettävästä oikeasta virtajohtosarjasta Agency Regulatory Notices -ilmoituksen kohdasta "Virtajohtosarjavaatimukset".

**varoitus!** Pienentääksesi sähköiskun tai laitteen vahingoittumisvaaraa:

- Älä poista virtajohdon maadoitusominaisuutta. Maadoituspistoke on tärkeä turvallisuusominaisuus.
- Liitä virtajohto helposti tavoitettavissa olevaan pistorasiaan.
- Katkaise virta laitteesta irrottamalla virtajohto sähköpistorasiasta.

Oman turvallisuutesi vuoksi älä aseta mitään virtajohdoille tai kaapeleille. Järjestä ne niin, ettei kukaan astu niille tai vahingossa kompastu niihin. Älä vedä johdosta tai kaapelista. Kun irrotat virtajohdon pistorasiasta, tartu johtoon pistokkeesta.

Pienentääksesi vakavan vamman vaaraa, lue *Turvallisuus- ja mukavuusopas*. Siinä kuvataan oikea työasema, asetus, asento ja tietokoneen käyttäjien terveysasioita ja työtapoja, ja siinä tarjotaan tärkeitä sähköiseen ja mekaaniseen turvallisuuteen liittyviä tietoja. Opas sijaitsee osoitteessa http://www.hp.com/ergo ja/tai asiakirja-CD-levyllä, jos selainen sisältyy monitorin toimitukseen.

**VAARA:** Monitorin ja tietokoneen suojelemiseksi liitä kaikki tietokoneen ja oheislaitteiden virtajohdot (kuten monitori, tulostin ja skanneri) jonkin ylivirralta suojaavaan laitteen kautta, kuten ylivirtasuoja tai Uninterruptible Power Supply (UPS). Kaikki ylivirtasuojat eivät tarjoa ylivirtasuojausta; sen on oltava erityisesti merkitty tarjoavan tämän ominaisuuden. Käytä ylivirtasuojaa, jonka valmistaja tarjoaa vahinkovaihtokäytännön, jolloin voit vaihtaa laitteen, jos ylivirtasuojaus epäonnistuu.

Käytä asianmukaista ja oikean kokoista kalustetta, joka on erityisesti suunniteltu tukemaan HP LCD -monitoria.

**VAROITUS!** LCD-monitori, joka on sijoitettu epäasianmukaisesti pukeutumispöydälle, kirjakaappiin, hyllylle, pöydälle, kaiuttimelle tai kärryille voi kaatua ja aiheuttaa henkilövamman. Kaikki LCD-monitorin johdot ja kaapelit on reititettävä huolellisesti niin, että niitä ei voi kiskoa eikä niihin voi takertua tai kompastua.

#### **Turallisuusvarotoimet**

- □ Käytä ai noastaan v irtalähdettä j a y hteyttä, j oka o n y hteensopiva t ämän monitorin kanssa, kuten on merkitty monitorissa olevaan tarraan tai arvokilpeen.
- □ Varmista, et tä pi storasiaan l iitettyjen t uotteiden ko konaisampeerimäärä e i y litä pi storasian ampeerimäärää, ja että virtajohtoon liitettyjen laitteiden ampeerimäärä ei ylitä virtajohdon ampeerimäärää. Katso kunkin laitteen arvokilvestä sen ampeerimäärä (Ampeeri tai A).
- □ Asenna monitori lähelle pistorasiaa, joka on helposti tavoitettavissa. Irrota monitori tarttumalla lujasti pistokkeeseen ja vetämällä se irti pistorasiasta. Älä koskaan irrota monitoria virtalähteestä johdosta vetämällä.
- □ Älä aseta mitään virtajohdon päälle. Älä astu virtajohdon päälle.

### **Kunnossapito-ohjeet**

#### **Monitorin suorituskyvyn parantamiseksi ja käyttöiän pidentämiseksi:**

- Älä avaa monitorin koteloa tai yritä huoltaa tätä tuotetta itse. Säädä vain niitä säätimiä, jotka o n käsitelty kä yttöohjeissa. Jo s monitori ei t oimi o ikein t ai o n pu donnut t ai vahingoittunut, ot a y hteyttä valtuutettuun H P-liikkeeseen, j älleenmyyjään t ai palveluntarjoajaan.
- Käytä ai noastaan v irtalähdettä j a y hteyttä, j oka on y hteensopiva t ämän monitorin kanssa, kuten on merkitty monitorissa olevaan tarraan tai arvokilpeen.
- Varmista, että pistorasiaan liitettyjen tuotteiden kokonaisampeerimäärä ei ylitä pistorasian a mpeerimäärää, j a et tä v irtajohtoon l iitettyjen l aitteiden a mpeerimäärä ei ylitä virtajohdon ampeerimäärää. Katso kunkin laitteen arvokilvestä sen ampeerimäärä (Ampeeri tai A).
- Asenna monitori l ähelle pistorasiaa, j oka on he lposti t avoitettavissa. I rrota m onitori tarttumalla l ujasti pistokkeeseen ja vetämällä se irti pi storasiasta. Älä k oskaan irrota monitoria virtalähteestä johdosta vetämällä.
- Kytke monitorista virta pois päältä, kun sitä ei käytetä. Voit lisätä merkittävästi monitorin odotettavissa olevaa käyttöikää käyttämällä näytönsäästäjäohjelmaa ja kytkemällä monitorin pois päältä, kun sitä ei käytetä.

Huomautus: HP-takuu ei kata näyttöön palaneita haamukuvia.

- Kotelon aukot ja raot ovat tuuletusta varten. Näitä aukkoja ei saa tukkia tai peittää. Älä koskaan työnnä mitään esineitä kotelon aukkoihin tai rakoihin.
- Älä pudota monitoria tai aseta sitä epävakaille tasoille.
- Älä aseta mitään virtajohdon päälle. Älä astu virtajohdon päälle.
- Sijoita monitori hyvin tuuletettuun paikkaan, loitolle liiallisesta auringonpaisteesta, kuumuudesta ja kosteudesta.
- Poistaessasi monitorin jalustaa, laske monitori kuvaruutu alaspäin pehmeälle alustalle estääksesi sitä naarmuuntumasta, pinnan vahingoittumiselta tai rikkoutumiselta.

#### **Monitorin puhdistaminen**

- **1.** Sammuta monitori ja tietokone.
- **2.** Irrota monitori pistorasiasta.
- **3.** Puhdista monitorin muoviosat puhtaalla, vedellä kostutetulla liinalla.
- **4.** Puhdista monitorinäyttö antistaattisella näytönpuhdistusliinalla.

**VAARA:** Älä käytä bentseeniä, ohennusainetta, ammoniakkia tai muita syttyviä aineita monitorin tai näytön puhdistamiseen. Nämä kemikaalit voivat vahingoittaa kotelon pintaa ja näyttöä.

#### **Monitorin kuljettaminen**

Säilytä alkuperäinen pakkaus varastossa. Voit tarvita sitä myöhemmin monitorin kuljettamiseen. Katso monitorin kuljettamisohjeet luvusta 2, "Jalustan irrottaminen kuljetusta varten".

# **B Agency Regulatory Notices**

### **FCC-ilmoitus**

Tämä laite on testattu ja sen on havaittu toimivan digitaalilaitteiden luokan B rajoissa, jotka on määritetty FCC-sääntöjen kohdassa 15. Näiden rajoitusten tarkoitus on tarjota kohtuullinen suoja haitallista häiriötä vastaan, kun laitetta käytetään asuintiloissa. Laite luo, käyttää ja saattaa säteillä radiotaajuista energiaa. Jos laitetta ei käytetä ohjeiden mukaisesti, se saattaa häiritä radioliikennettä. Laitteen häiriötöntä käyttöä ei voida kuitenkaan taata.

Jos tämä laite aiheuttaa häiriöitä radio- tai televisio-ohjelmien vastaanottamiseen, mikä voidaan tarkistaa sammuttamalla laite ja käynnistämällä se uudelleen, käyttäjää kehotetaan yrittämään korjata häiriö kokeilemalla joitakin seuraavista toimista:

- Käännä tai siirrä vastaanottimen antennia.
- Siirrä laite kauemmaksi vastaanottimesta.
- Liitä laite pistorasiaan, joka on toisessa virtapiirissä kuin vastaanotin.
- Kysy neuvoa laitteen myyjältä tai asiantuntevalta henkilöltä.

### **Muutokset**

FCC edellyttää, että käyttäjälle ilmoitetaan laitteeseen ilman HP:n lupaa tehtävien muutosten saattavan evätä käyttäjältä hänen oikeutensa käyttää laitetta.

### **Kaapelit**

Liitännät tähän laitteeseen on tehtävä käyttämällä suojattuja kaapeleita, joissa on metalliset RFI/EMI-liitinhatut, FCC:n sääntöjen ja määräysten noudattamiseksi.

### **Ilmoitus FCC-logolla merkittyjen tuotteiden yhdenmukaisuudesta (vain**

### **Yhdysvallat)**

Tämä laite täyttää FCC-sääntöjen osan 15. Käyttö on sallittu seuraavien kahden ehdon vallitessa:

- **1.** Laite ei saa aiheuttaa vahingollisia häiriöitä.
- **2.** Tämän laitteen on hyväksyttävä kaikki vastaanotettu häiriö, mukaan luettuna häiriö, joka saattaa aiheuttaa epätoivottavaa toimintaa.

Jos sinulla on tuotteesta kysyttävää, joka *ei* liity tähän ilmoitukseen, kirjoita osoitteeseen

Hewlett-Packard Company P. O. Box 692000, Mail Stop 530113 Houston, TX 77269-2000 Tietoja FCC-ilmoituksesta saat seuraavista lähteistä: Hewlett-Packard Company P. O. Box 692000, Mail Stop 510101 Houston, TX 77269-2000

tai soita HP-yritykseen numeroon 281-514-3333

Käytä tuotteen tunnistamiseen siinä olevaa osa-, sarja- tai mallinumeroa.

### **Kanadaa koskeva huomautus**

Tämä luokan B laite on kaikkien Kanadan häiriötä aiheuttavien laitteiden säädösten mukainen. CAN ICES-3(B)/NMB-3(B)

### **Avis Canadien**

Cet appareil numérique de la classe B respecte toutes les exigences du Règlement sur le materiel brouilleur du Canada.

### **Euroopan unionin säännöstenmukaisuusilmoitus**

Tuotteet, joilla on CE-merkintä, noudattavat soveltuvin osin yhtä tai useampaa seuraavaa EU-direktiiviä:

# CE

Matalajännitedirektiivi 2006/95/EC; EMC-direktiivi 2004/108/EC; Ekologisen suunnittelun direktiivi 2009/125/EC; R&TTE-direktiivi 1999/5/EC; RoHS-direktiivi 2011/65/EU

Näiden direktiivien noudattaminen arvioidaan käyttämällä soveltuvia, yhdenmukaistettuja eurooppalaisia standardeia.

Koko ilmoitus määräystenmukaisuudesta löytyy seuraavalta Web-sivustolta: http://www.hp.eu/certificates (Hae tuotteen mallinimellä tai sen Regulatory Model Number (RMN) -numerolla, joka saattaa olla tuotteen säädöstarrassa.)

Yhteysosoite viranomaisasioissa on is Hewlett-Packard GmbH, Dept./MS:HQ-TRE, Herrenberger Strasse 140, 71034 Boeblingen, GERMANY.

### **Saksan ergonomiailmoitus**

HP-tuotteen, joissa on "GS"-hyväksyntämerkki, muodostaessaan osan järjestelmästä, joka koostuu HP-tietokoneista, näppäimistöistä ja monitoreista, joilla on "GS"-hyväksyntämerkki, ovat soveltuvien ergonomisten vaatimusten mukaisia. Tuotteiden toimitukseen sisältyvät asennusoppaista selviävät määritystiedot.

### **Virtajohtosarjavaatimukset**

Monitorin virransyöttö toimii Automatic Line Switching (ALS) -ominaisuudella. Tämä ominaisuus mahdollistaa monitorin käytön 100–120 V:n tai 200–240 V:n tulojännitteellä.

Monitorin toimitukseen kuuluva virtajohtosarja (joustava johto tai pistoke) vastaa sen maan vaatimuksia, josta ostit laitteen.

Jos tarvitse eri maassa käytettävää virtajohtoa, sinun on hankittava kyseissä maassa hyväksytty johto.

Virtajohdon on vastattava tuotteen luokitusta sekä jännitettä ja virtaa, jotka on merkitty tuotteen arvokilpeen. Virtajohdon jännitteen ja virran on oltava suurempi kuin tuotteen arvokilvessä on määritetty. Lisäksi virtajohdon poikkileikkausalueen on oltava vähintään 0,75 mm² tai 18 AWG, ja virtajohdon pituuden on oltava välillä 1,8 m - 3,6 m. Jos sinulla on kysyttävää käytettävän virtajohdon tyypistä, ota yhteyttä valtuutettuun HP-palveluntarjoajaan.

Virtajohto tulee reitittää niin, ettei sen päältä kävellä, tai ettei se joudu sen päälle tai viereen asetettujen esineiden puristamaksi. Erityistä huomiota tulee kiinnittää pistokkeeseen, pistorasiaan ja johdon liittymäkohtaan laitteessa.

### **Tuotteen ympäristöilmoitukset**

#### **ENERGY STAR® -kelvollisuus**

ENERGY STAR**®** -sertifikaattimerkillä merkityt HP-näytöt noudattavat Yhdysvaltojen ympäristönsuojeluviraston (U.S. Environmental Protection Agency (EPA)) ENERGY STAR**®** -säädöksiä. EPA ENERGY STAR**®** -sertifikaatiomerkki ei tarkoita EPA:n suositusta. ENERGY STAR® -partnerina Hewlett Packard Company on määrittänyt, että tämä tuote täyttää ENERGY STAR® -säädösten vaatimukset energiatehokkuudelle.

Seurava ENERGY STAR**®** -sertifikaatiomerkki on esillä kaikissa ENERGY STAR**®** -pätevissä näytöissä:

EPA loi ENERGY STAR -ohjelman näyttöjä ja tietokoneita varten edistämään energiatehokkuutta ja vähentämään ilman saastumista tuomalla koteihin, toimistoihin ja tehtaisiin energiatehokkaampia laitteita. Yksi tapa, jolla tuotteet saavuttavat tämän tavoitteen on käyttämällä Microsoft Windows -virranhallintatoimintoa, joka vähentää virrankulutusta silloin, kun tuote ei ole käytössä. Virranhallinnan avulla tietokone voi siirtyä vähän virtaa käyttävään lepotilaan, kun se on ollut käyttämättä tietyn aikaa. Käytettäessä ulkoisen ENERGY STAR**®** –kelpuutetun näytön kanssa tämä ominaisuus tukee myös näytön vastaavia virranhallintaominaisuuksia. Jotta energiansäästöstä saataisiin paras hyöty, käyttäjän tulee käyttää oletusvirranhallinta-asetuksia, jotka ovat käytössä ENERGY STAR -kelpoisissa tietokoneissa ja näytöissä Oletusvirranhallinta-asetukset ENERGY STAR**®** -kelpoisissa tietokoneissa on esiasetettu seuraavasti, kun järjestelmä käyttää verkkovirtaa:

- Ulkoinen näyttö sammuu 15 minuutin käyttämättömyyden jälkeen
- Vähän virtaa käyttävä lepotila käynnistyy, kun tietokonetta ei ole käytetty 30 minuuttiin

ENERGY STAR**®** -kelpoiset tietokoneet poistuvat vähän virtaa käyttävästä lepotilasta ja ENERGY STAR**®** -kelpoiset näytöt palaavat käyttöön, kun käyttäjä jatkaa tietokoneen käyttöä. Esimerkiksi, kun käyttäjä painaa virta/lepotila-painiketta, hän vastaanottaa tulosignaalin syöttölaitteesta ja vastaanottaa tulosignaalin verkkoyhteydellä, jossa on käytössä Wake On LAN (WOL) -ominaisuus jne.

Lisätietoja ENERGY STAR**®** -säädöksistä, sen ympäristöhyödyistä ja potentiaalisista energian ja rahan säästöistä virranhallintaoinaisuudella on nähtävillä EPA ENERGY STAR**®** -virranhallinnan verkkosivustolla osoitteessa [http://www.energystar.gov/powermanagement,](http://www.energystar.gov/powermanagement)

#### **HP-kierrätysohjelma**

HP rohkaisee asiakkaita kierrättämään käytetyt elektroniset laitteistot, alkuperäiset HP-mustekasetit ja ladattavat akut. Lisätietoja kierrätyksestä on osoitteessa http://www.hp.com/recycle.

#### **Kemialliset aineet**

HP on sitoutunut tarpeen mukaan antamaan asiakkailleen tietoja sen tuotteissa olevista kemiallisista aineista lain vaatimusten, kuten REACH-direktiivin (*Euroopan parlamentin ja neuvoston säädös EY nro 1907/2006*), noudattamiseksi. Tämän tuotteen kemiallisten tietojen raportti on nähtävissä osoitteessa [http://www.hp.com/go/reach.](http://www.hp.com/go/reach)

#### **Vaarallisten aineiden käytön rajoitusdirektiivi (RoHS)**

Japanilainen säädös, jonka määrittelee spesifikaatio JIS C 0950, 2005, määrää, että valmistajien on annettava raaka-ainesisältöselostus tietyistä sähkölaitteista, joita tarjotaan myyntiin 1.heinäkuuta 2006 alkaen. JIS C 0950 -sisältöselostus tälle tuotteelle on nähtävänä osoitteessa<http://www.hp.com/go/jisc0950>

2008年、日本における製品含有表示方法、JISC0950が公示されました。製 造事業者は、2006年7月1日以降に販売される電気·電子機器の特定化学 物質の含有につきまして情報提供を義務付けられました。製品の部材表示 につきましては、www.hp.com/go/jisc0950を参照してください。

#### **Kotitalouksien elektroniikkaromun hävitys Euroopan unionin alueella.**

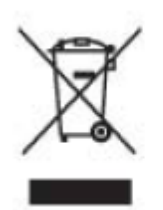

Tämä symboli tuotteessa tai sen pakkauksessa kertoo, että tuotetta ei saa hävittää talousjätteen joukossa. Sen sijaan käyttäjän velvollisuus on hävittää tuote toimittamalla se sähkö- tai elektroniikkajätteen kierrätyspisteeseen. Hävitettävän laitteen keräys ja kierrätys auttaa säästämään luonnonvaroja. Samalla voidaan taata, että laite kierrätetään tavalla, joka suojelee ihmisten terveyttä ja ympäristöä. Ota yhteys paikallisviranomaisiin saadaksesi tiedot elektroniikkaromun kierrätyskeskusten sijainnista.

# **C Vianetsintä**

### **Yleisten ongelmien ratkaiseminen**

Alla on esitetty mahdollisia ongelmia, syitä ja suositeltuja ratkaisuja:

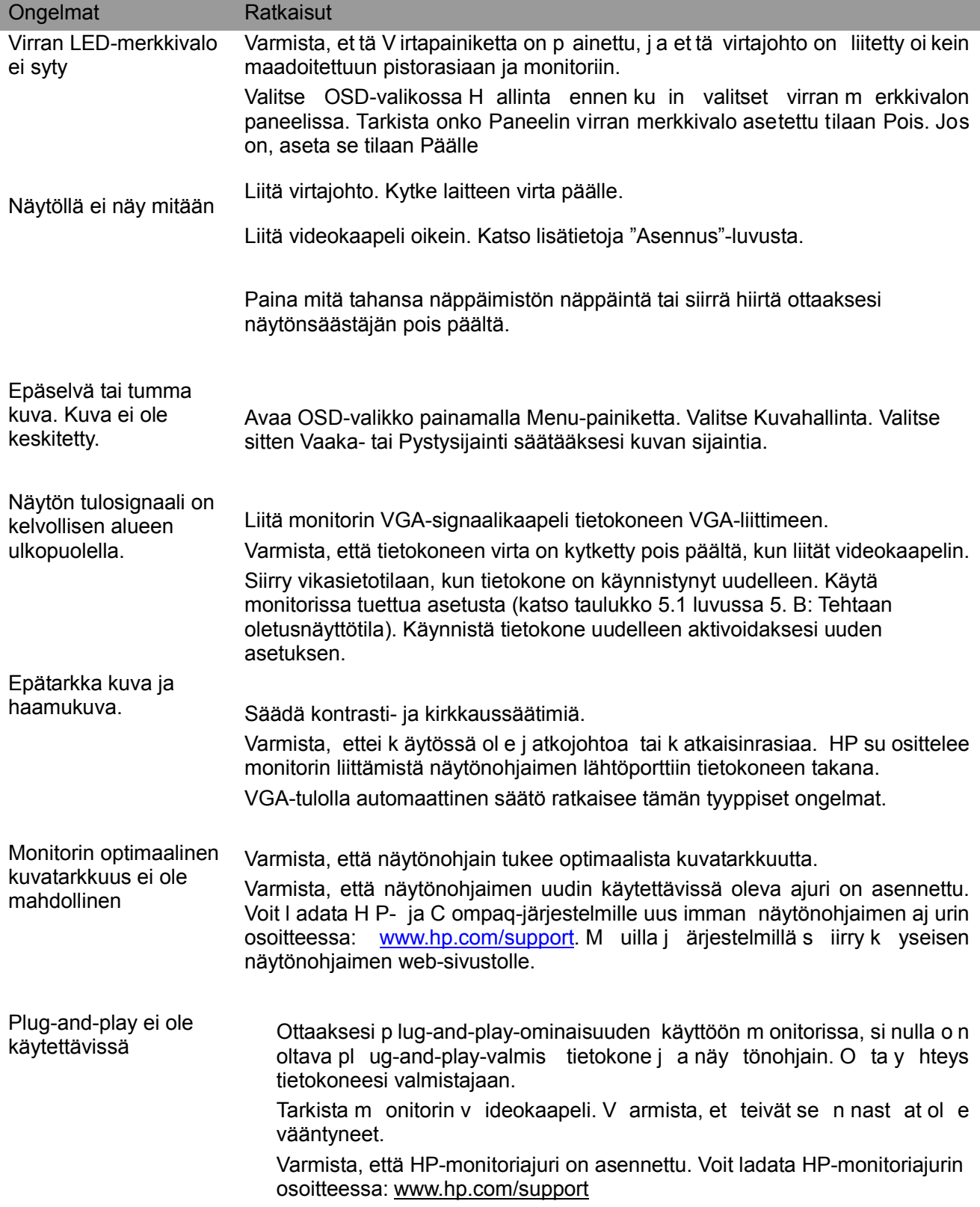

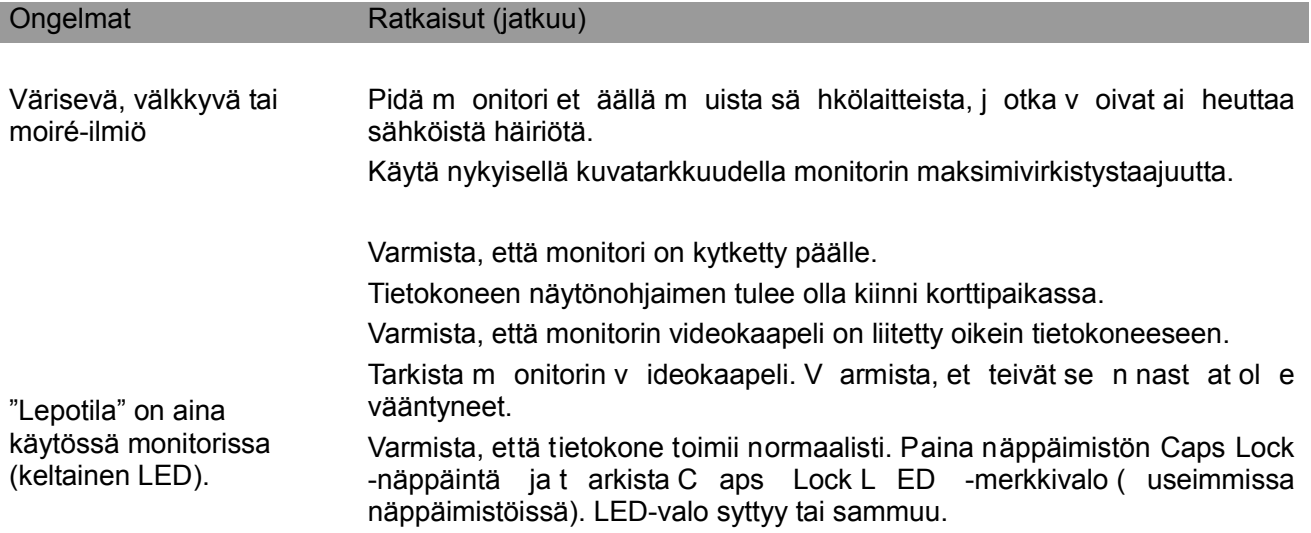

### **Yhteydenotto tukeen**

Voit ot taa y hteyttä asi akaspalveluun H P:n t eknisellä t ukisivustolla osoitteessa: [www.hp.com/support](http://www.hp.com/support)  Valitse maasi tai alueesi. Seuraa linkkiä siirtyäksesi monitoriasi vastaaville sivuille.

#### **Valmistautuminen puheluun Tekniseen tukeen**

Jollet pysty ratkaisemaan ongelmaa tämän osan vianetsintävihjeillä, voit soittaa tekniseen tukeen. Katso teknisen tuen yhteystiedot monitorin toimitukseen kuuluvista painetuista asiakirjoista.

#### **Pidä seuraavat tiedot esillä soittaessasi:**

- □ Monitorin mallinumero (tarrassa monitorin takana)
- □ Monitorin sarjanumero (tarrassa monitorin takana tai Tiedot-näytön OSD-valikkonäytössä)
- □ Kuitissa oleva ostopäivämäärä
- □ Olosuhteet, joissa ongelma ilmeni
- □ Saadut virheviestit
- □ Laitteistokokoonpano
- □ Käyttämäsi laitteiston ja ohjelmiston nimi ja versio

#### **Arvokilven sijainti**

Monitorin arvokilvessä näkyy tuotteen numero ja sarjanumero. Voit tarvita näitä numeroita, kun otat yhteyttä HP-tukeen monitorin mallia selvitettäessä.

Arvokilpi sijaitsee monitorin takana.